## Cleanmail Brukerveiledning

**Altibox E-post**

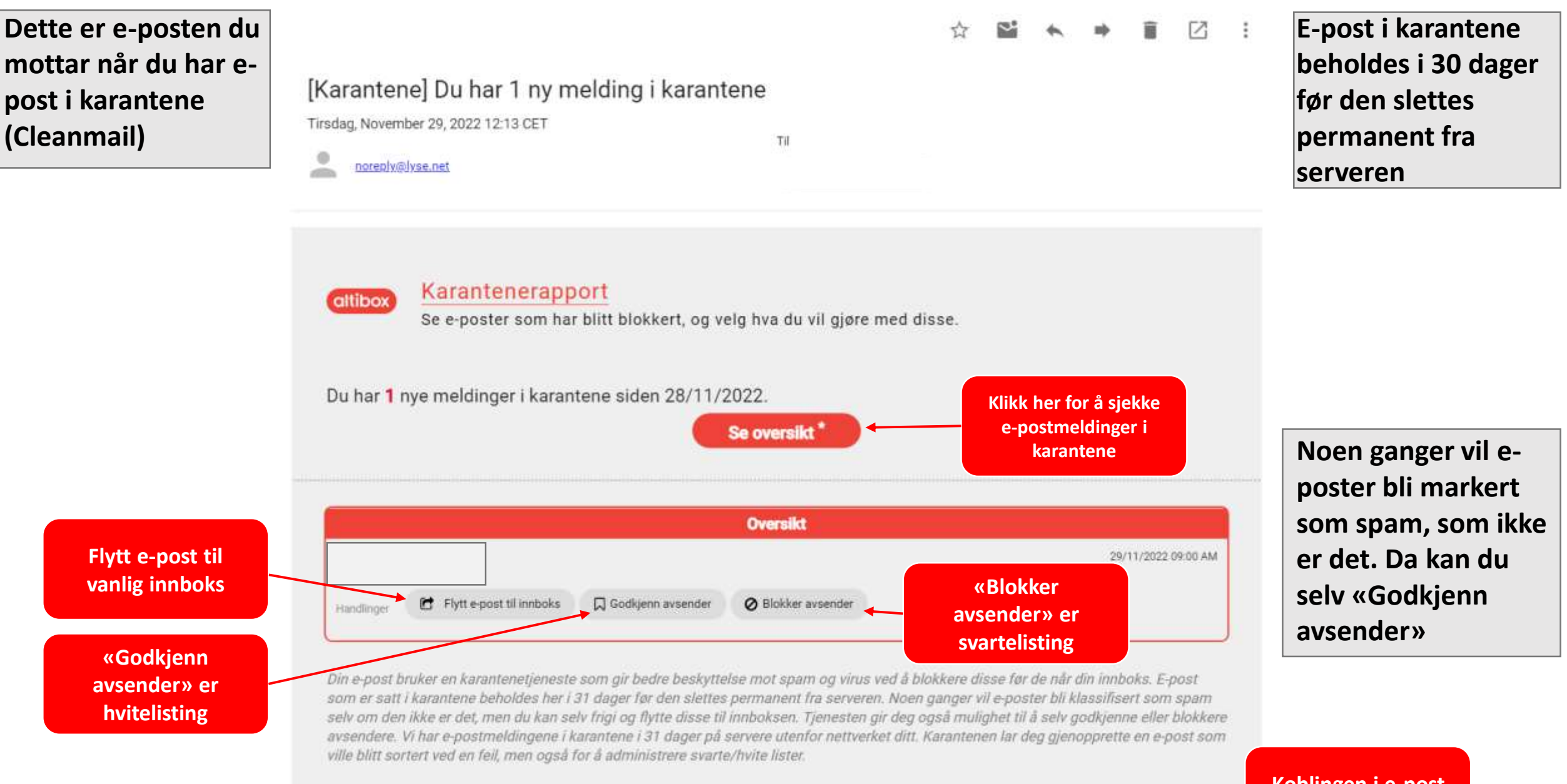

**Koblingen i e -post er gyldig i 5 dager**

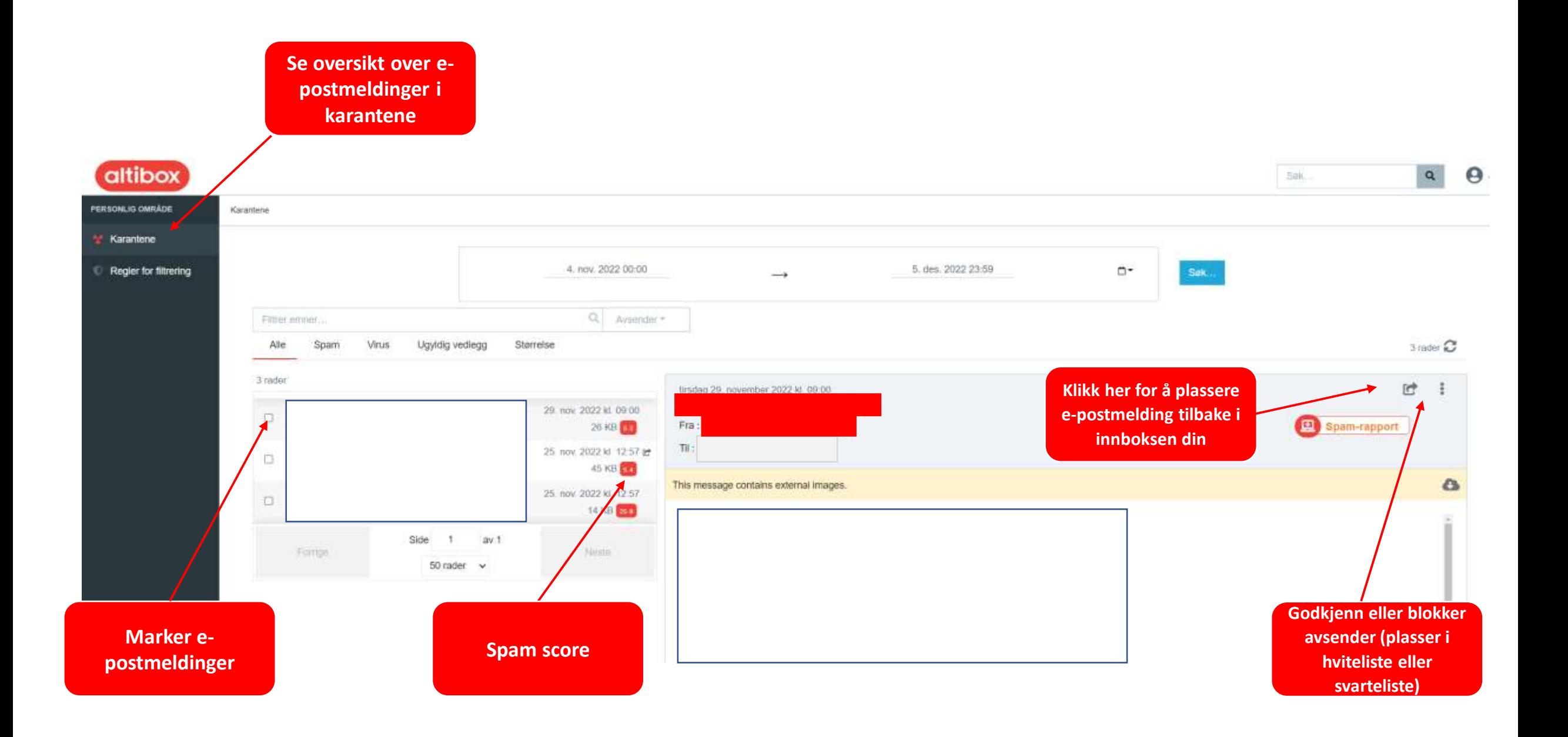

Hvis du ønsker å plassere en e-postmelding tilbake i innboksen din klikker du på:

Du vil da få opp melding for å bekrefte handlingen:

Du er i ferd med å sende denne e-posten på nytt til den opprinnelige mottakerens innboks, vil du fortsette?

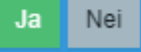

Deretter en bekreftelse på at du har flyttet e-postmeldingen til innboksen din.

 $\boldsymbol{\mathsf{x}}$ 

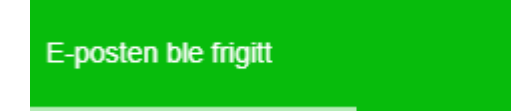

Her kan du også godkjenne eller blokkere avsenderens e-postadresse slik at avsenderadressen i fremtiden alltid havner i innboks, eller alltid blir blokkert. Klikk på de tre prikkene oppe til høyre, deretter «Kategoriser avsender».

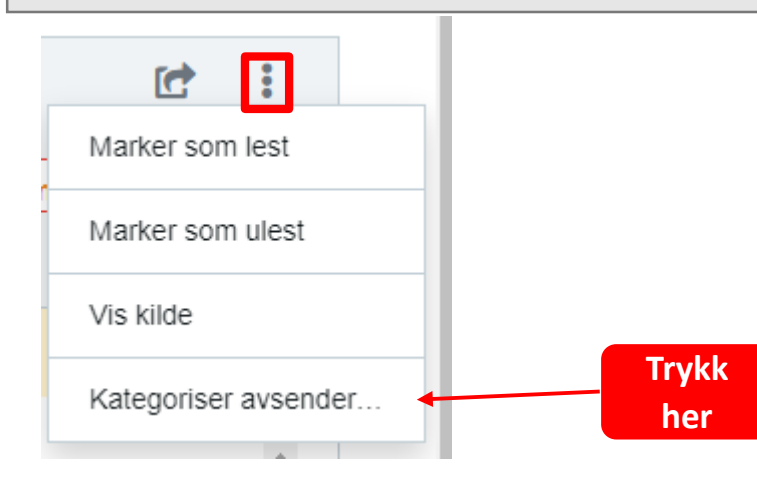

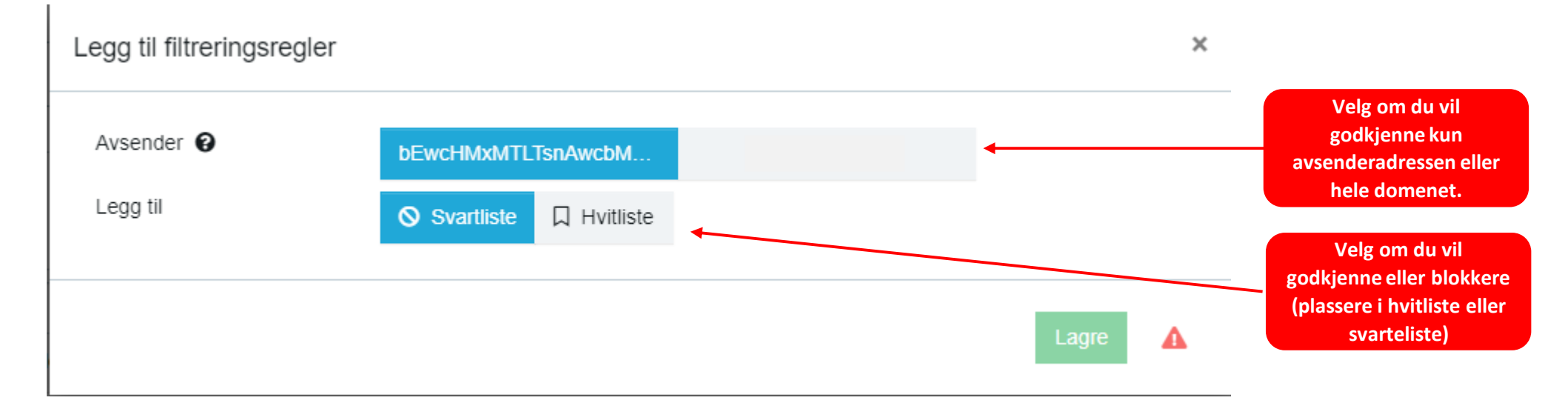

## Avslutt med å klikke på Lagre.

**OBS!** Når du godkjenner en avsenderadresse eller epostdomene, vil fremtidige e-postmeldinger fra denne adressen alltid havnet i din vanlige innboks. Tilsvarende skjer dersom du velger å blokkere avsenderen, da vil du ikke motta e-postmeldinger fra avsenderen i det hele tatt, og meldingen blir blokkert.

**Endre innstillinger for hvilke avsendere som er godkjent eller blokkert** 

Når du klikker på «Regler for filtrering» i menyen til venstre kan du selv administrere hvilke avsenderadresser eller epostdomener som skal bli godkjent eller blokkert. Du får opp dette bildet

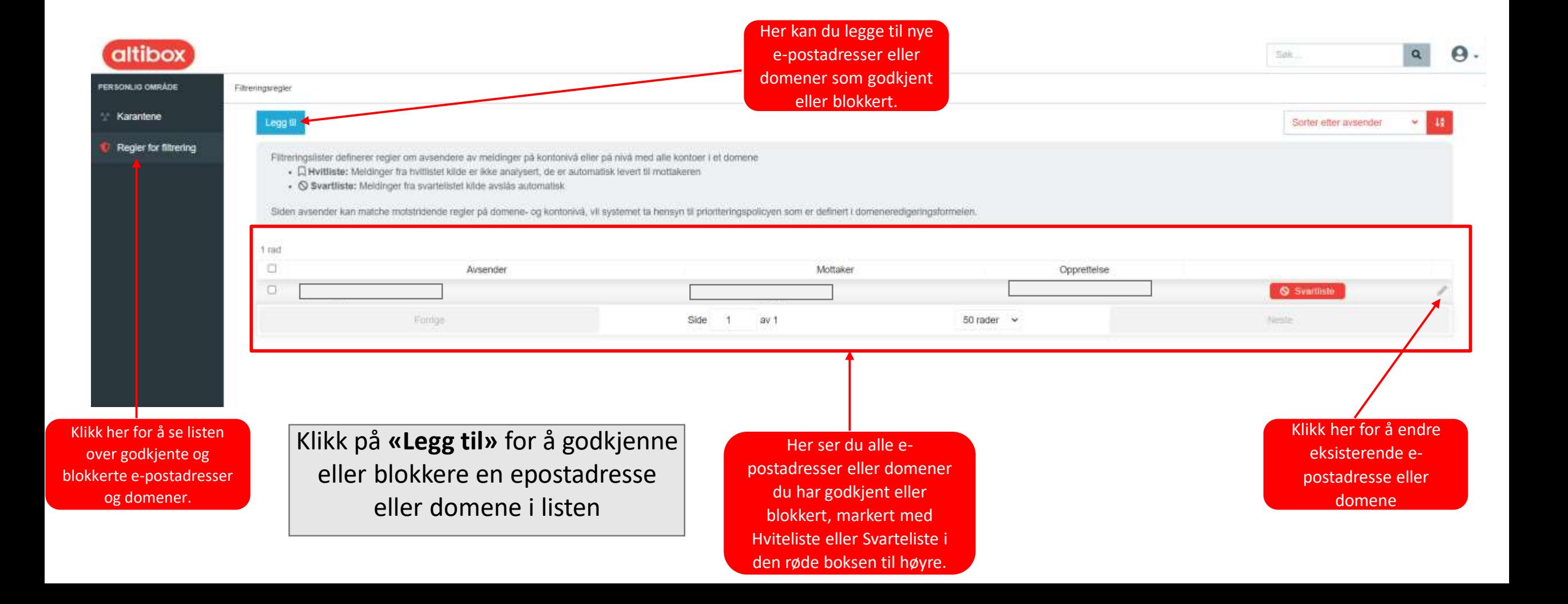

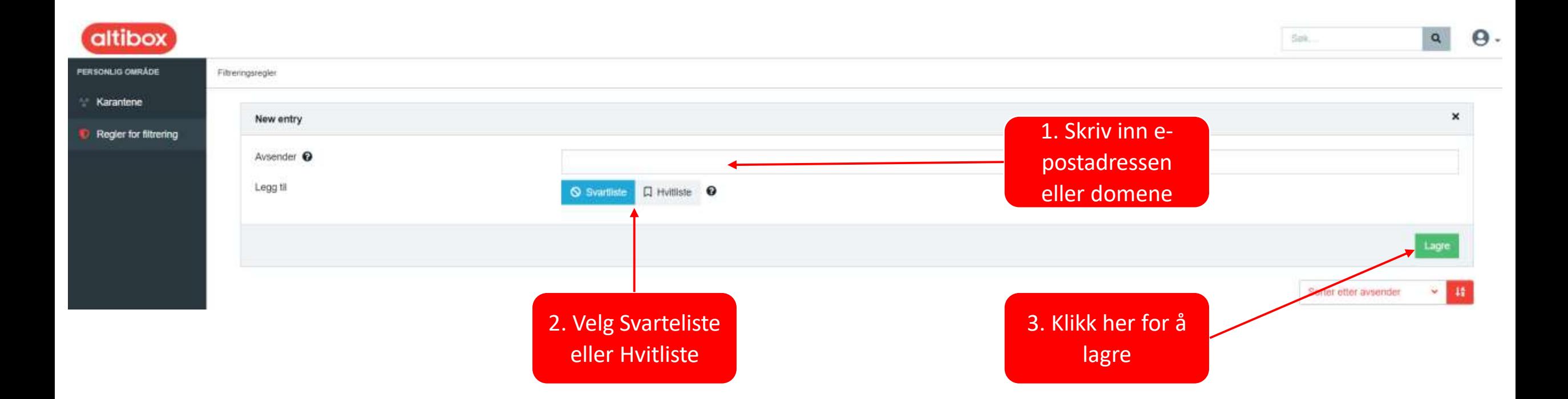